## [Oct.-2016-NEWE[xam Pass 100%!Microsoft 70-466 Dumps](http://www.mcitpdump.com/?p=5318) PDF 186q Instant Download[NQ29-NQ35

 2016/10 New Microsoft 70-466: Implementing Data Models and Reports with Microsoft SQL Server Exam Questions Updated Today!Free Instant Download 70-466 Exam Dumps (PDF & VCE) 186Q&As from Braindump2go.com Today! 100% Real Exam Questions! 100% Exam Pass Guaranteed! 1.|2016/10 70-466 Exam Dumps (PDF & VCE) 186Q&As Download: http://www.braindump2go.com/70-466.html 2.|2016/10 70-46 Exam Questions & Answers:

https://drive.google.com/folderview?id=0B75b5xYLjSSNfjdMb2txSGJsT3V3cDFiaFpzdndqaVBUVWcyWnhFNWdoQ1h1N1FSV TBWU1E&usp=sharing QUESTION 29A production SQL Server Analysis Services (SSAS) cube is processed daily. The users query facts by using a hierarchy named Geography from a dimension named Geography. The DimGeography table in the data source view is used as the source of the Geography dimension. The table has the following structure.The Geography dimension has three attribute hierarchies:- City- State-Province- CountryThe attributes have the following relationships defined: City > State-Province > Country. Each attribute has a key and a name sourced from the related key and name columns in the DimGeography table.During processing, you receive the following error message: "Errors in the OLAP storage engine: A duplicate attribute key has been found when processing: Table: 'dbo\_DimGeography', Column: 'StateProvinceKey', Value: '23'. The attribute is 'State-Province'." You verify that the data is accurate. You need to ensure that the dimension Processes successfully.What should

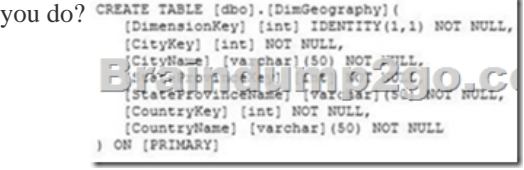

 A. Delete the Geography hierarchy.B. Relate the State-Province and Country attributes directly to the City attribute.C. Remove the duplicate data from the DimGeography table.D. Remove the State-Province attribute. Answer: B QUESTION 30Drag and Drop QuestionsYou are developing a SQL Server Analysis Services (SSAS) tabular project based on a SQL Azure database. The ProcessingOption property for the project is set to Do Not Process. Several calculated columns have been added to a table. The project has been deployed to the production server. You need to ensure that newly added data is processed on the production server. Which three actions should you perform in sequence? (To answer, move the appropriate actions from the list of actions to the answer area and arrange them in the correct order.) **Regist click the table and then select Process Table** 

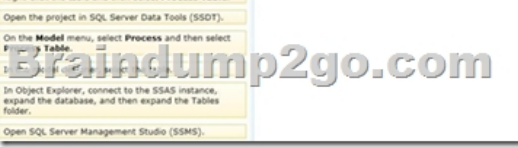

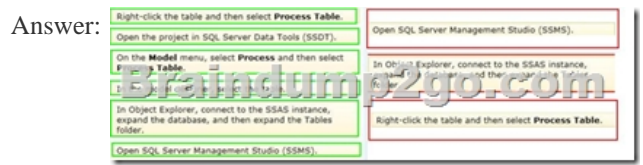

 QUESTION 31You develop a SQL Server Analysis Services (SSAS) stored procedure. You need to ensure that developers can create Multidimensional Expressions (MDX) calculations that use the stored procedure.What should you do? A. Register the assembly on the SSAS server instance.B. Copy the assembly to the SSAS installation directory and register it by using the CREATE ASSEMBLY T-SQL command.C. Register the assembly on the SSAS server by using regedit.exe.D. Register the assembly on the SharePoint server by using regeditexe. Answer: A QUESTION 32You are modifying a SQL Server Analysis Services (SSAS) cube. Users of the cube report that the precision for the TransactionCost measure is five digits. You need to ensure that the TransactionCost measure stores values to two digits of precision. What should you do? A. Add a named calculation in the data source view that casts the data source column to two digits of precision. Bind the TransactionCost measure to the new column. B. Add a named query in the data source view that casts the data source column to two digits of precision. Bind the TransactionCost measure to the new query. C. Use the FormatString measure property to format TransactionCost as #,##0.00;-#,##0.00.D. Use the FormatString measure property to format TransactionCost as Currency.E. Use the

MeasureExpression measure p[roperty to change the precision of TransactionCost to two digits. A](http://www.mcitpdump.com/?p=5318)nswer: A QUESTION 33Hotspot QuestionYou are developing a SQL Server Analysis Services (S5AS) cube. Revenue must be compared to a goal and described by a status and a trend. Revenue, goal, status, and trend will be defined by Multidimensional Expressions (MDX) expressions. You need to add the Revenue indicator.Which tab should you select? (To answer, select the appropriate tab in the work area.) Cube Strudure 91 Pin  $\frac{1}{2} \left\| \frac{1}{2} \left( \frac{1}{2} \right) - \frac{1}{2} \left( \frac{1}{2} \right) \right\|_2^2$ 

An<sub>s</sub>

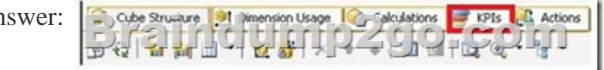

 QUESTION 34Drag and Drop QuestionsYou are developing a SQL Server Analysis Services (SSAS) cube. You need to reuse a Revenu measure group from a different database. In SQL Server Data Tools (SSDT), which three actions should you perform in sequence? (To answer, move the appropriate actions from the list of actions to the answer area and arrange them in the correct ord

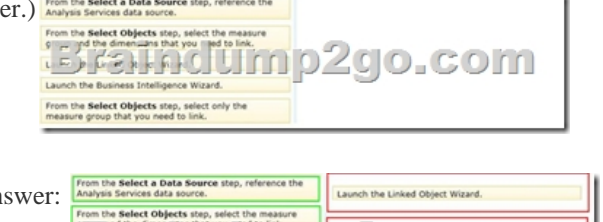

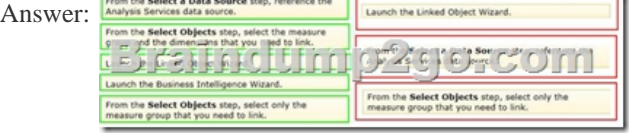

Explanation:- You can use the Linked Object Wizard to either link to or import cubes, dimensions, measure groups, calculations, and Key Performance Indicators (KPIs). You can link to or import these items from another database on the same server or from a database on a remote server- On the Select a Data Source page of the Linked Object Wizard, choose the Analysis Services data source or create a new one.- On the Select Objects page of the wizard, choose the dimensions you want to link to in the remote database. You cannot link to linked dimensions in the remote database.- Incorrect:The Business Intelligence Wizard can guide you through some or all the following steps:Define time intelligence for cubes.Define account intelligence for cubes and dimensions. Define dimension intelligence for cubes and dimensions.Define unary operators for cubes.Set custom member formulas for cubes and dimensions.Specify attribute ordering for dimensions.Enable dimension writeback for dimensions.Define semi-additive behavior for cubes.Define currency conversion for cubes.Reference: Using Linked Objects in a Cube QUESTION 35You execute the following code: You need to reduce the amount of time it takes to execute the query. What should you do? CREATE TABLE dbo. Customers

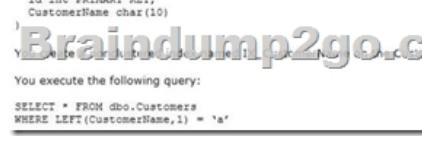

sion Usage

 A. Replace LEFT(CustomerName ,1) = 'a' with CustomerName LIKE 'a%'.B. Partition the table and use the CustomerName column for the partition scheme.C. Replace LEFT(CustomerName ,1) = 'a' with SUBSTRING(CustomerName ,1/1) = 'a'.D. Replace IX CustomerName with a clustered index. Answer: A !!!RECOMMEND!!! 1.|2016/10 70-466 Exam Dumps (PDF & VCE) 186Q&As Download:http://www.braindump2go.com/70-466.html 2.|2016/10 70-46 Exam Questions & Answers: https://drive.google.com/folderview?id=0B75b5xYLjSSNfjdMb2txSGJsT3V3cDFiaFpzdndqaVBUVWcyWnhFNWdoQ1h1N1FSV TBWU1E&usp=sharing